# **Enviar / Post**

Envia os dados dos campos de um formulário para a [fonte de dados](https://docs.cronapp.io/display/CRON2/Componente+visual+fonte+de+dados) selecionada.

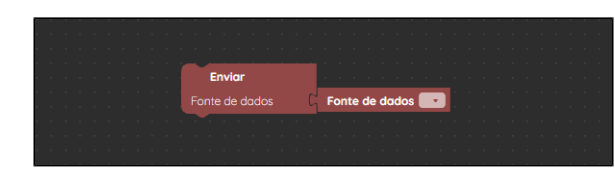

**Figura 1 - Bloco Enviar**

#### <span id="page-0-0"></span>Compatibilidade

- **Bloco cliente**: cronapi.screen.post()
- $\bullet$ **Bloco servidor**: cronapi.screen.post() - executado a partir da chamada do bloco cliente.

#### <span id="page-0-1"></span>Retorno

Bloco não possui retorno.

## <span id="page-0-2"></span>Parâmetros

#### <span id="page-0-3"></span>Fonte de dados

[Componente visual fonte de dados](https://docs.cronapp.io/display/CRON2/Componente+visual+fonte+de+dados) da página referenciada. Para selecionar uma fonte de dados, o bloco deve estar associado a um formulário de referência que contenha o componente fonte de dados correspondente. Consulte o tópico **Propriedades do Blockly** na documentação de [Bloco de](https://docs.cronapp.io/pages/viewpage.action?pageId=185959641)  [programação](https://docs.cronapp.io/pages/viewpage.action?pageId=185959641) para mais detalhes.

- **Posição**: 1
- **Inglês**: Datasource
- **Tipo**: Objeto / Object
- **Exemplo:** User

## <span id="page-0-4"></span>Exemplo

Na função da imagem abaixo, o bloco **Enviar** irá enviar os dados dos campos do [formulário](https://docs.cronapp.io/pages/viewpage.action?pageId=194056770) da Figura 2.1 para a [fonte de dados](https://docs.cronapp.io/display/CRON2/Componente+visual+fonte+de+dados) "Aluno".

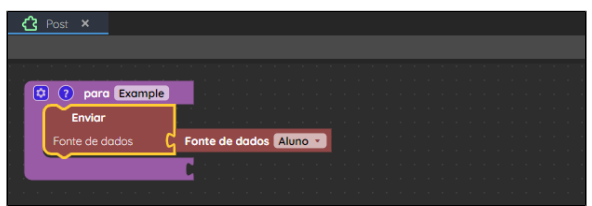

**Figura 2 - Exemplo de uso do bloco Enviar**

Na imagem a seguir estamos inserindo um novo registro na fonte de dados. Após clicar no botão "Salvar registro", a função da Figura 2 será executada, inserindo o novo registro na fonte de dados.

#### **Nesta página**

- [Compatibilidade](#page-0-0)
- $\bullet$ [Retorno](#page-0-1)
- $\bullet$ [Parâmetros](#page-0-2)
- [Fonte de dados](#page-0-3)
- [Exemplo](#page-0-4)

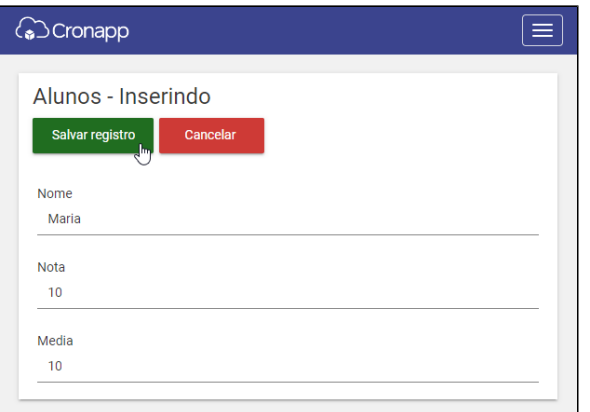

**Figura 2.1 - Execução da função da Figura 2**

A imagem abaixo mostra o novo registro inserido na [grade](https://docs.cronapp.io/display/CRON2/Grade).

| <b>C</b> ocronapp                         |                             |              | $\equiv$    |
|-------------------------------------------|-----------------------------|--------------|-------------|
| <b>Alunos</b>                             |                             |              |             |
|                                           |                             |              | + ADICIONAR |
| <b>NOME</b>                               | <b>NOTA</b><br>Ÿ            | <b>MEDIA</b> | <b>AÇÃO</b> |
| João Pedro                                | 08,00                       | 08,00        | $\bullet$   |
| Ana Clara                                 | 09,00                       | 09,00        | 08          |
| Maria                                     | 10,00                       | 10,00        | Ox          |
| 1<br>$\mathbb{R}$<br>$\blacktriangleleft$ | $\left \bullet\right $<br>Þ | 1            | Ò           |

**Figura 2.2 - Resultado de execução da função da Figura 2**